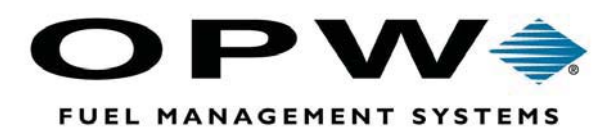

# **ChipKey®**

# Fueling Management

*ChipKey Encoder Installation & Operation Manual* 

OPW Fuel Management Systems **Manual No. M07201.0\_r5**

### **OPW Fuel Management Systems - System and Replacement Parts Warranty Statement**

*Effective September 1, 2002* 

#### **System and Replacement Parts Warranty**

OPW Fuel Management Systems warrants that all OPW Tank Gauge and Petro Vend Fuel Control systems supplied by OPW Fuel Management Systems to the Original Purchaser will be free from defects in material and/or workmanship under normal use and service for a period of 12 months from the date of installation or 15 months from the date of shipment. Additionally, OPW Fuel Management Systems warrants that all upgrades and replacement parts (new and remanufactured) supplied by OPW Fuel Management Systems will be free from defects in material and workmanship under normal use and service for a period of 90 days from the date of installation or for the remainder of the system's original warranty, whichever is greater, as set forth in the first sentence of this statement. The foregoing warranties will not extend to goods subjected to misuse, neglect, accident, or improper installation or maintenance or which have been altered or repaired by anyone other than OPW Fuel Management Systems or its authorized representative.

The buyer's acceptance of delivery of the goods constitutes acceptance of the foregoing warranties and remedies, and all conditions and limitations thereof.

If a claim is made within the warranted time period that any equipment and/or remanufactured part is defective in material or workmanship under normal use and service, such equipment and/or remanufactured part shall be returned to OPW Fuel Management Systems, freight prepaid. If such equipment or remanufactured part is found by OPW Fuel Management Systems in its sole judgment, to be defective in material or workmanship under normal use and service, OPW Fuel Management Systems, shall, at its sole option, repair or replace such equipment and/or remanufactured part (excluding, in all instances, fuses, ink cartridges, batteries, other consumable items, etc.)

The warranties, as set forth above, are made expressly in lieu of all other warranties, either expressed or implied, including, without limitation, warranties of merchantability and fitness for any particular purpose and of all other obligations or liabilities on OPW Fuel Management Systems part. Further, OPW Fuel Management Systems neither assumes, nor authorizes any other person to assume for it, any other liability in connection with the sale of the systems, or any new/replacement part that has been subject to any damage from any act of nature or any *force majeure*.

The term "Original Purchaser" as used in these warranties shall be deemed to mean the authorized OPW Fuel Management Systems distributor to which the system or any new/replacement part was originally sold. These warranties may be assigned by the original purchaser to any of its customers who purchase any OPW Fuel Management Systems systems or new/replacement parts.

The sole liability of OPW Fuel Management Systems, for any breach of warranty, shall be as set forth above. OPW Fuel Management Systems does not warrant against damage caused by accident, abuse, faulty or improper installation or operation. In no event shall manufacturer's liability on any claim for damages arising out of the manufacture, sale, delivery or use of the goods exceed the original purchase price of the goods. In no event shall OPW Fuel Management Systems be liable for any direct, indirect, incidental or consequential damage or loss of product.

# **Table of Contents**

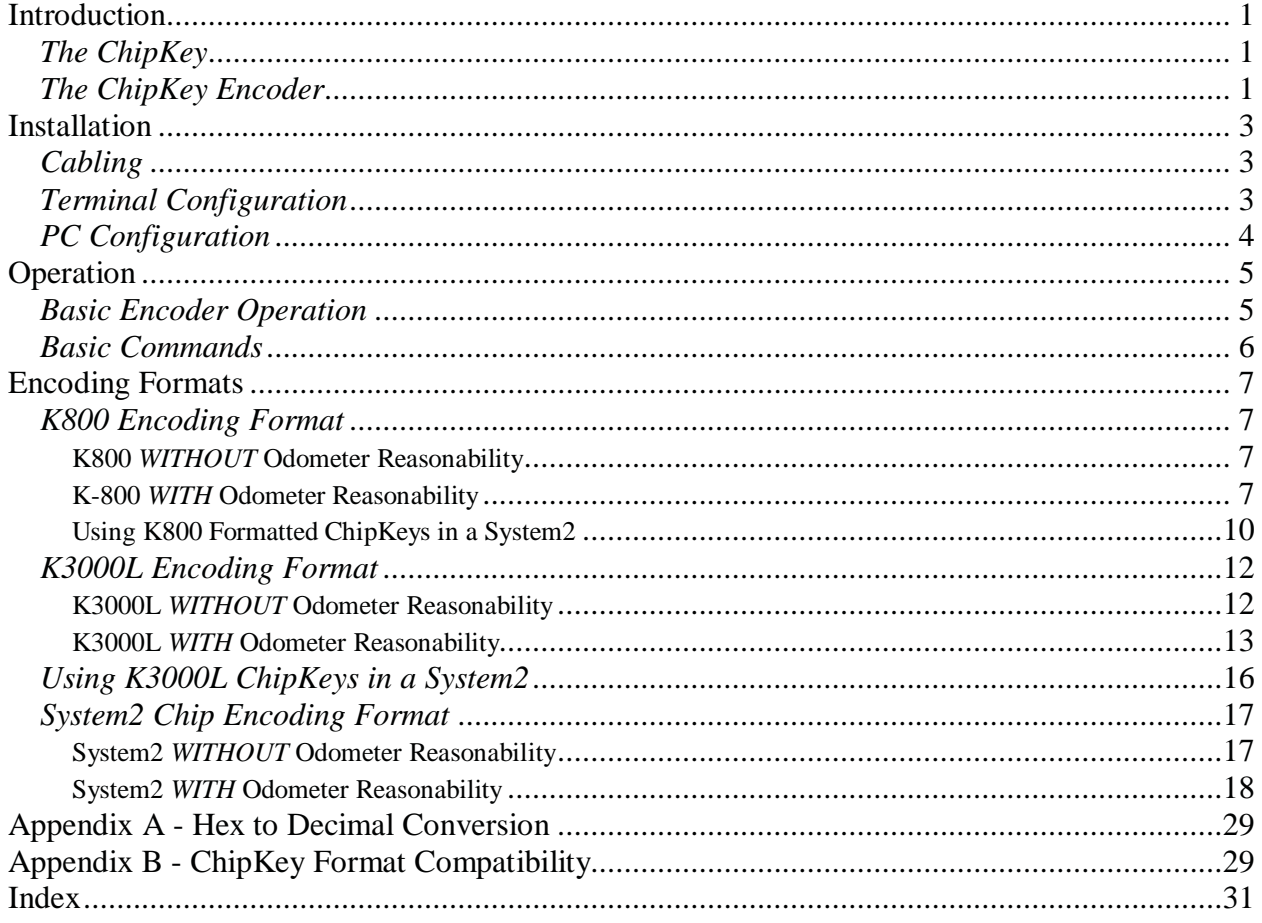

Notes:

# **Introduction**

# **The ChipKey**

The ChipKey from Petro Vend is a state-of-the-art fuel management and security device. Designed with the latest technology, ChipKeys are tiny, durable databases that can stand up to almost any kind of abuse or environment.

Use ChipKeys with Petro Vend fuel management systems, like our K-3000L, K800 and System2. Like cards, ChipKeys are inserted into a fuel island reader to activate a pump. And like any key, ChipKeys are security devices, preventing unauthorized access.

The ChipKey System can prompt your customers for security numbers, mileages or other numbers via the fuel system keypad. Following these entries, pump numbers can also be entered. ChipKeys can detect incorrect entries, and an optical Odometer Reasonability feature limits customer mileage entries (stored in the ChipKey) to within a range you program.

# **The ChipKey Encoder**

The ChipKey Encoder is a small console that connects directly to most standard ASCII data terminals and to personal computers running a terminal emulation program. The Encoder reads and writes data from and to the ChipKey.

Encoder software is menu-driven; current options are always on-screen where you can select them with a single keystroke. No programming skills or command memorization is needed. Status LEDs on your Encoder show when the ChipKey is ready to be programmed, when programming is complete, if an error occurs and system power ON.

Notes:

# **Installation**

# **Cabling**

The ChipKey Encoder communicates with a data terminal or PC by means of a data cable. This cable has a pre-wired 9-pin RS-232 connector; the pinout of the connector is as follows:

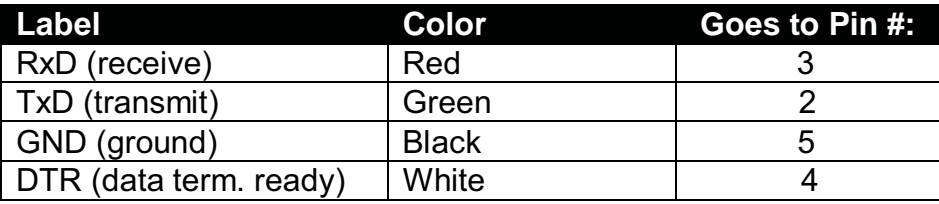

With all power off, plug the data cable from the Encoder into the communications port of either a data terminal or personal computer. The port is usually a standard 9-pin RS-232 socket located on the back of most terminals and computers. For a unit with a 25-pin RS-232 port, an adapter can be purchased for the cable. For USB connections, a 75-2030 USB serial port can be ordered for use with PC USB ports.

After making this connection, power up the terminal or computer and follow the appropriate configuration section below.

# **Terminal Configuration**

Set your terminal for the following:

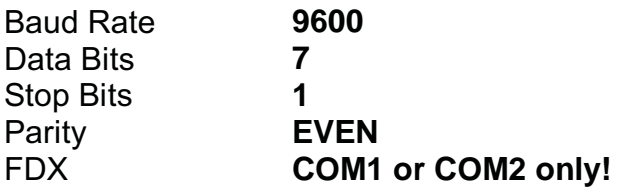

For VT52 terminals, set the mode to full duplex.

Many terminals let you select emulation (the control characters used). Preferred emulation is VT100. Check the manual for your terminal if you have any questions about this.

# **PC Configuration**

You must run a terminal emulation program on your personal computer in order to operate the Encoder. Emulation programs let your computer simulate a standard (ASCII) data terminal. The emulation program must be set for the following:

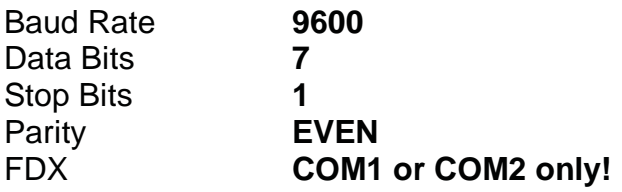

Many terminals also let you select emulation type (the control characters used). Preferred emulation is VT100. Check your emulation program owner's manual if you have any questions about the configuration process.

# **Operation**

### **Basic Encoder Operation**

After configuring your PC/terminal, turn the encoder ON. The power light should illuminate, and the menu shown below should appear. If you enter the wrong terminal type, you must turn encoder power OFF, then ON, to select another.

```
Terminals supported:
     1 – WYSE 50 2 – ANSI/VT102 3 – VT52
Enter:
```
If no menu appears, press ENTER several times. If you still do not see a menu, check the brightness and contrast adjustments on the monitor, the terminal/PC configuration, the cable connection. Finally, check your power transformer wiring: white and black go to LOAD, and green goes to GND.

Press the number key corresponding to your type of terminal or emulation. The next menu is for ChipKey Format:

```
ChipKey format supported:
     1 – K3000 2 – K800 3 – SYSTEM2
Enter:
```
Enter the number matching your system: (1) for K3000, (2) for K800 or (3) for the System2 fuel control system. The next menu is the basic operation menu. The K3000L menu is the default.

```
K3000 Petro Vend ChipKey Encoder
Enter Option:
'N' to edit all New field '1F' to edit individual fields
'R' to Read ChipKey 'P' to Program ChipKey
'/' to cycle auto inc fields on/off 'I' to Increment select fields
'O' to turn Odom Reason. Off 'S' to toggle format K800
```
When this menu first appears, only Read, Edit and Toggle ("R", "N" and "S") are shown. After reading or entering data to a ChipKey, other options appear*. Do not enter the quotation marks when specifying an option!* Current format appears in the upper left corner of the screen (K3000L in the above screen).

### **Basic Commands**

#### **Edit One Field**

Press the key matching a field's label to edit the field. For example, to edit the ChipKey number field, press ae2AE. Fields A – F can only be edited when Odometer Reasonability is on. Press ESC to leave a field before pressing ENTER – the original data is restored. After you press ENTER, data entry must be completed.

#### **Edit All New Fields**

To edit all new fields, press (N). The first field appears. Edit if desired, then press ENTER to display the next field.

#### **Enable/Disable Odometer Reasonability Fields**

The Odometer Reasonability fields only appear if turned on. Press (O) to enable or disable the Odometer Reasonability fields. Odometer Reasonability prevents fueling if entered mileage falls outside a predefined range. This feature is optional; it is not provided with all ChipKey systems. The prompts, however, are always available.

#### **Encoding (Programming) a ChipKey**

Whenever READY TO PROGRAM is ON, you can program the ChipKey. Insert the ChipKey in the encoder, then press (P) to begin programming. If encoding was successful you will see ChipKey encoded – Please remove ChipKey. The PROGRAMMING COMPLETE light will also come ON.

#### **Reading a ChipKey**

To read a key, press (R). You should see Insert ChipKey to be Read, or press any key to abort. Insert the ChipKey into encoder. Display depends on the format of your ChipKey. New ChipKeys contain no data; therefore, the read function will not work with new keys.

#### **ChipKey Format**

The ChipKey encoder supports three formats -- K800, K3000L and SYSTEM2. To switch between them hit the (S) key.

#### **Auto-Increment**

When you enable auto-increment (default is ON), certain fields automatically increase by one after a ChipKey is programmed. AUTO-INCREMENT appears next to relevant fields when Auto-Increment is ON. This feature is useful when programming numerous sequential ChipKeys. See Manually Increasing Auto-Increment Fields.

#### **Manually Increasing Auto-Increment Fields**

With Auto-Increment ON, select one field. Press (I) to manually increment that field by one.

# **Encoding Formats**

### **K800 Encoding Format**

The K800 ChipKey format is nine digits: a four-digit System (network) Number, a four-digit ChipKey Number, and a one-digit Issue Number. A blank K800 Encoding Sheet is on Page 11.

#### **K800 Without Odometer Reasonability**

When programming a K800 ChipKey without Odometer Reasonability, the only fields you need to program are the System Number, the ChipKey number, and the Issue Number. All other displayed fields are ignored.

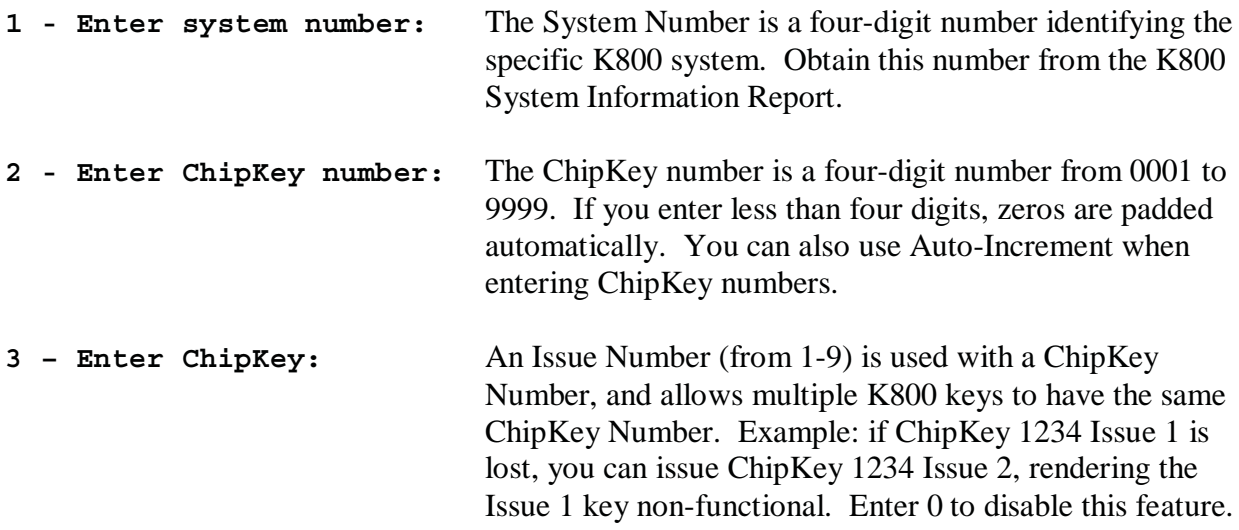

#### **K-800 With Odometer Reasonability**

The odometer fields only function in K800 systems equipped with optional ChipKey Odometer Reasonability. With this feature, the ChipKey stores the last odometer reading entered by the user. Using the stored reading, the system determines if the current entry is "reasonable" (that is, within a specified range) before allowing access to fuel. The ChipKey also logs the number of unreasonable odometer entries.

The system can also prompt service warnings and prevent fueling when odometer entries meet or exceed programmed mileage levels.

The Odometer Reasonability feature applies only to Single and Vehicle ChipKeys; Driver ChipKeys do not require the following fields be programmed. *Remember, you do not need to program these fields if you are not using Odometer Reasonability.*

#### **Odometer Reasonability Fields**

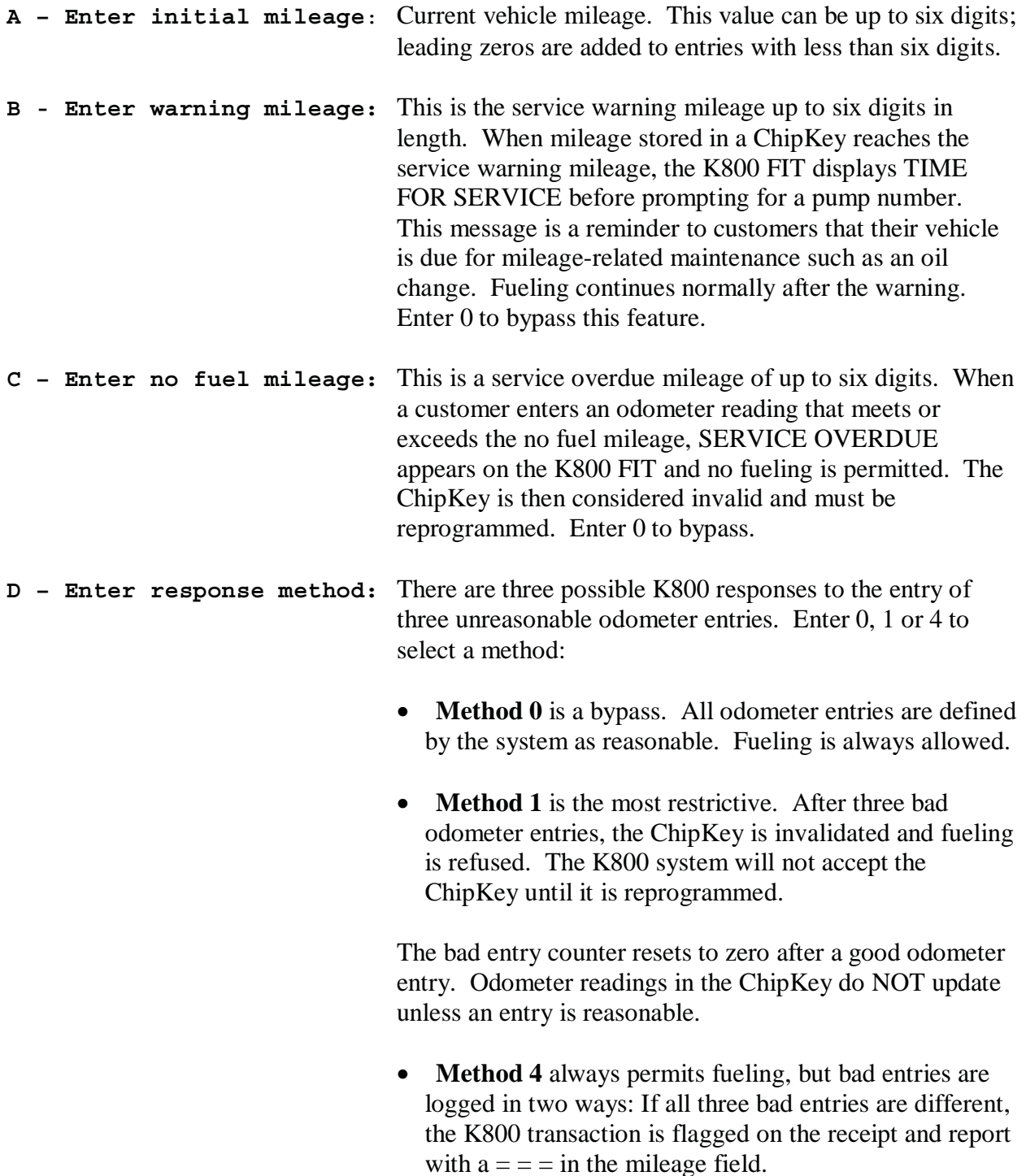

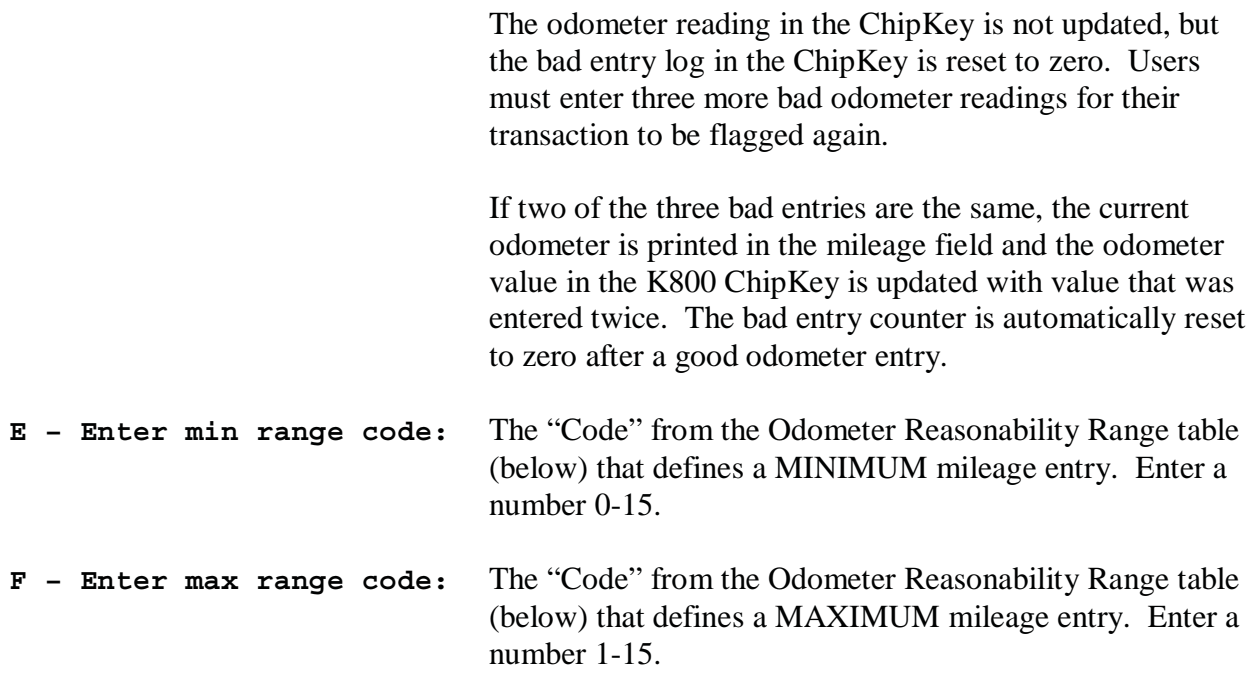

You can select different range codes for the minimum and maximum codes.

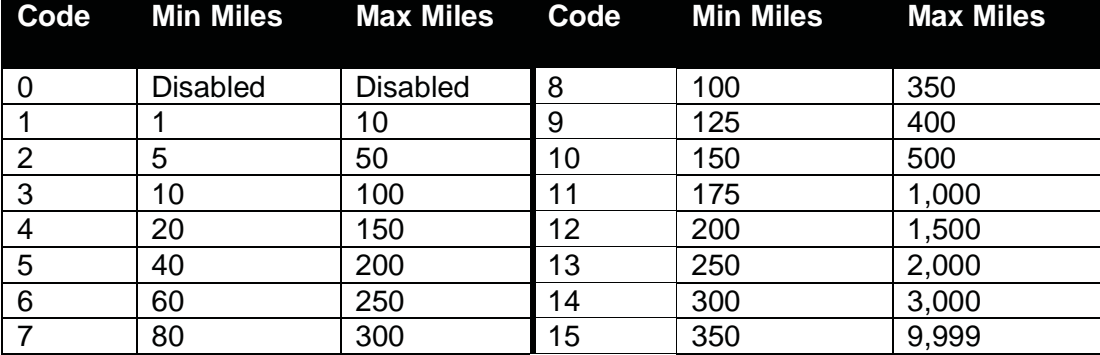

*K800 Odometer Reasonability Range Table*

#### **Using K800 Formatted ChipKeys in a System2**

When using K800-encoded ChipKeys in a Petro Vend System2, note the following:

- Standard System2 Card Record systems use only System Number and ChipKey Number fields.
- System2 Mileage Reasonability software supports all fields *except* the ChipKey Issue field. The Method Number response is defined in System format.
- When entering a K800 ChipKey into a System2 card database, you must enter an eightdigit number made up of the System Number and ChipKey Number (below).

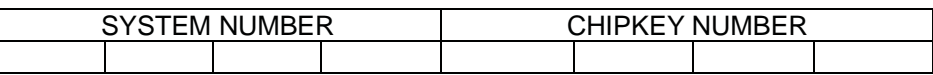

The System Number for the K800-formatted ChipKey must match the System2 Network Number. The System2 treats a K800 ChipKey as a proprietary format.

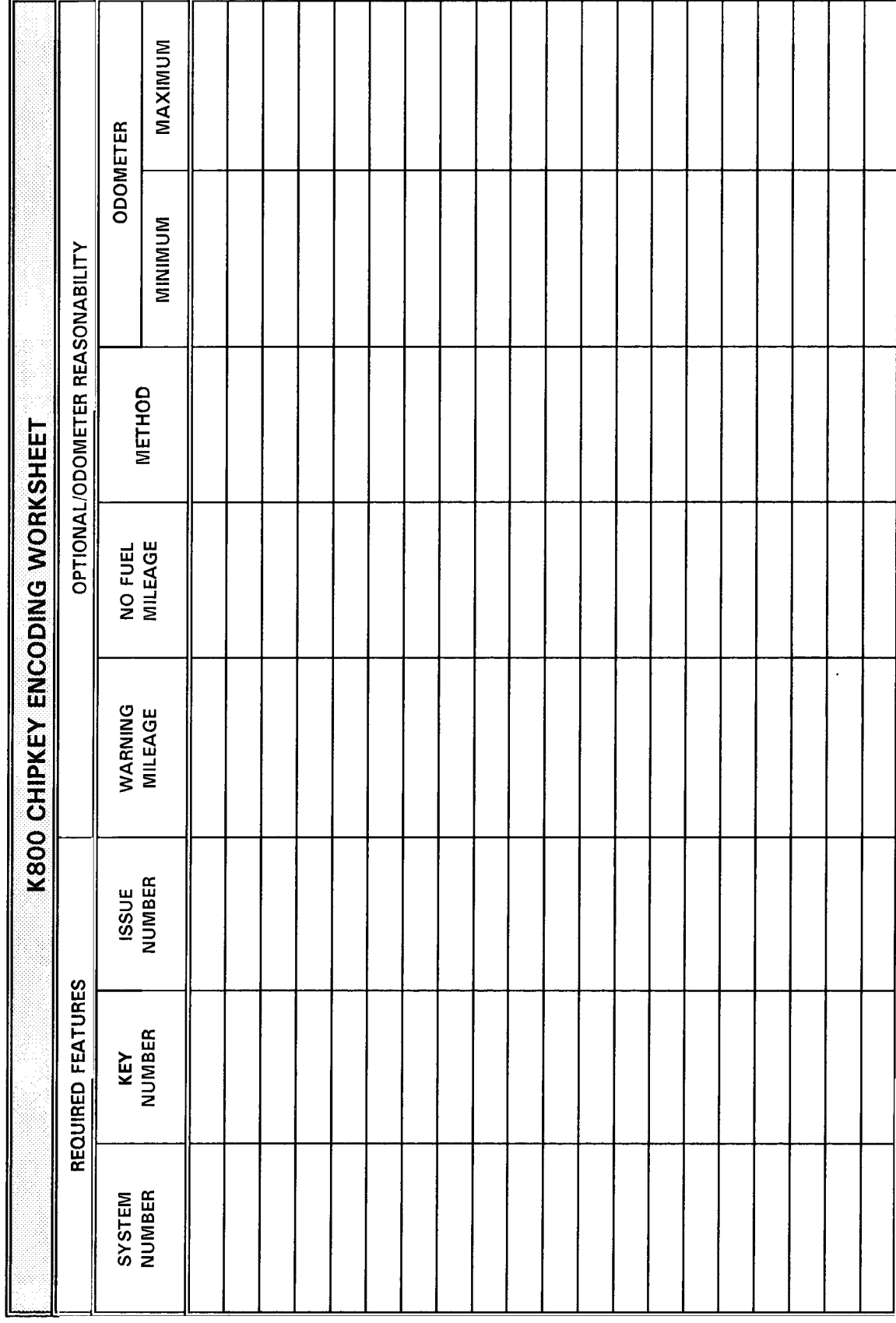

 $\overline{\phantom{0}}$ 

### **K3000L Encoding Format**

The K3000L ChipKey format is a nine-digit number consisting of a three-digit hex network (system) number, and a five-digit card number. NOTE: The number is nine digits because a three-digit hex number translates to a four-digit decimal number. See Page 25 for hex-todecimal (and vice-versa) conversions.

#### **K3000L Without Odometer Reasonability**

When programming a ChipKey for a K3000L system without Odometer reasonability you do not have to program the odometer fields.

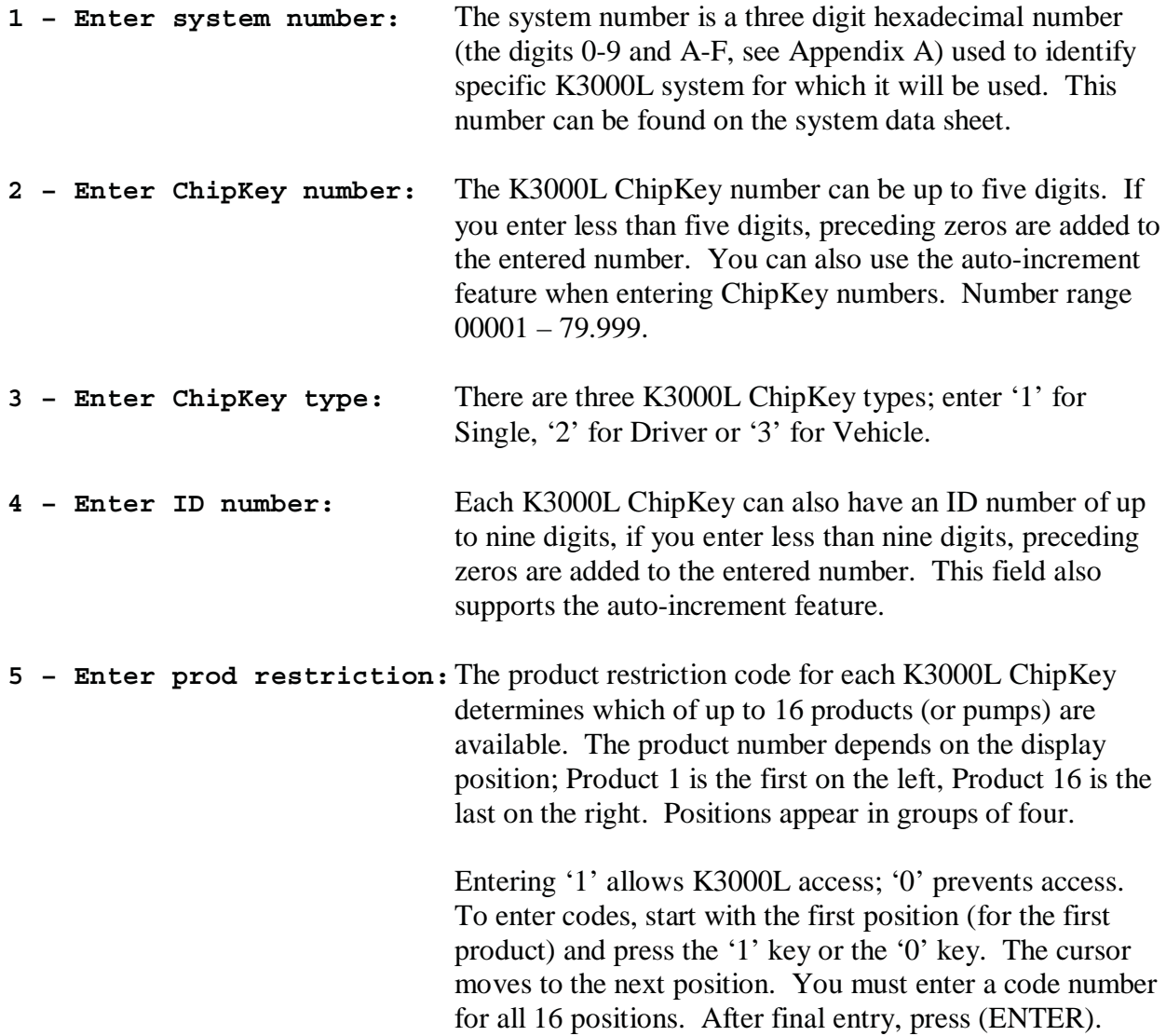

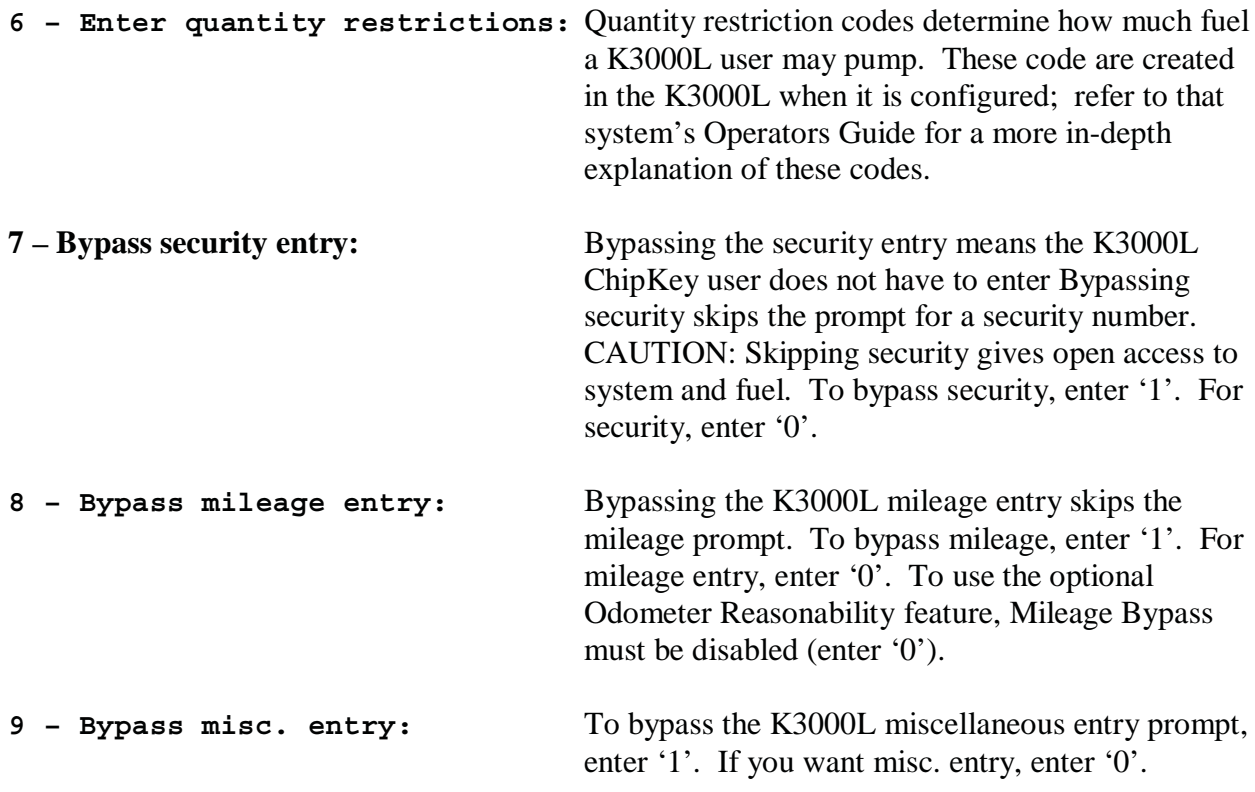

#### **K3000L WITH Odometer Reasonability**

With the optional Odometer Reasonability feature, your ChipKey can store the last user-entered odometer reading. Using this reading, the system determines if the current entry is "reasonable" (within the specified range) before allowing access to fuel. The ChipKey also logs the number of unreasonable odometer entries.

The system can prompt service warnings and prevent fueling when odometer entries meet or exceed programmed mileage levels.

The Odometer Reasonability feature works only with Single and Vehicle ChipKeys. Driver ChipKeys do not support the feature. Remember, you do not need to program these fields if you are not using Odometer Reasonability.

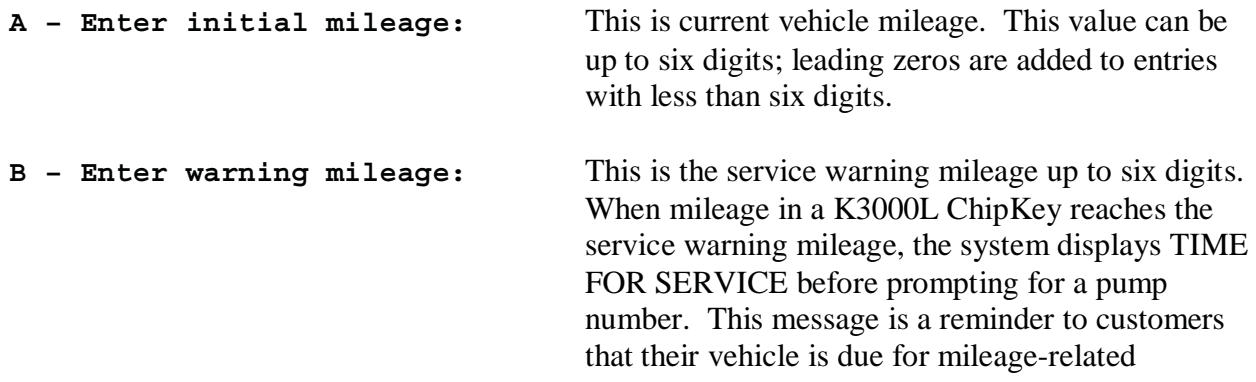

maintenance such as a oil change. Fueling continues normally after the warning. Enter 0 to bypass this feature.

**C – Enter no fuel mileage:** This is an up-to six-digit service mileage. When a customer enters an odometer reading that meets or exceeds the no fuel mileage, SERVICE OVERDUE appears on the K3000L and no fueling is permitted. The ChipKey is then considered invalid and must be reprogrammed. Enter 0 to bypass.

**D – Enter response method:** There are five K3000L responses to three unreasonable entries. Enter a code number from 0 to 4 to select one of these methods:

- **Method 0** is a "bypass". All odometer entries are defined by the system as reasonable. Fueling is always allowed.
- **Method 1** is the most restrictive method: after three bad odometer entries, the K3000L ChipKey is invalidated and fueling is prohibited. The system will not recognize the invalidated ChipKey until it is reprogrammed. The bad entry counter for the ChipKey resets to zero after a good odometer entry. The odometer reading stored in the ChipKey is not updated unless the current odometer entry is reasonable.
- **Method 2** logs unreasonable odometer entries the same way as Method 1, but after the third entry, the K3000L ChipKey is invalidated and the transaction is flagged on the report with <<< in the mileage field. Fueling is allowed but only for the current transaction. The odometer reading stored in the ChipKey is not updated unless the current odometer entry is reasonable.
- **Method 3** logs bad entries in two ways. Fueling is always allowed. If all three bad entries are different, the transaction is flagged on the report with  $=$   $=$   $=$   $\infty$  in the mileage field. The odometer reading stored in the K3000L ChipKey is not updated, but the bad entry log in the ChipKey is reset to zero. Users must enter three more bad readings for transaction to be flagged again.

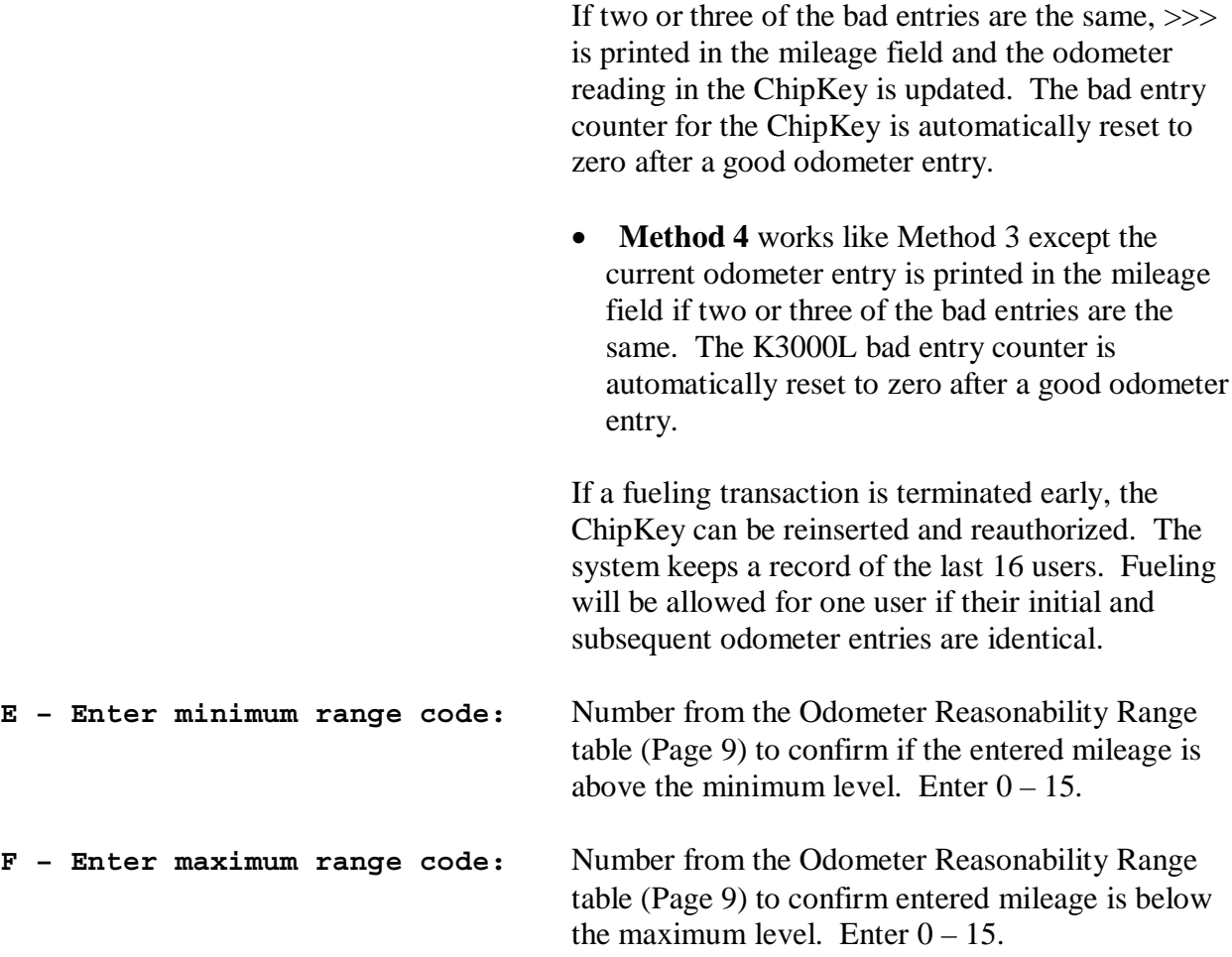

You can also select different range codes for the minimum and maximum codes.

# **Using K3000L ChipKeys in a System2**

You can use ChipKeys encoded in K3000L format in a Petro Vend System2, as long as the following are observed:

- Standard Card Record base systems use only system number and the ChipKey number fields.
- ChipKey Mileage Reasonability software uses only system number, ChipKey number, and odometer fields. The method number will have the response defined in System2 format.
- System2 users: Enter a **ten-digit number** consisting of the System Number and ChipKey number in the format below:

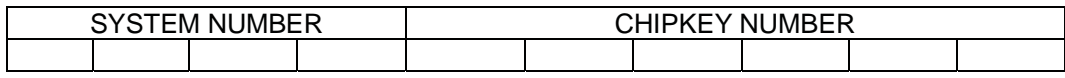

The K3000L hexadecimal system number must be converted to a four digit decimal number to be programmed into the System2 cardfile. See Appendix A for a conversion table. Example: 12C hexadecimal is decimal 0300. This number must match the System2 network number!

If you are starting up a new System2 and are using the 3000L formatted ChipKeys in a System2, you must convert the System2 four digit decimal number to a three digit hexadecimal number.

# **System2 Chip Encoding Format**

The System2 ChipKey format is a 19-digit number (as shown below) consisting of a four-digit Network (system) Number and a 15-digit Card (ChipKey) Number. A blank Encoding Worksheet is provided on page 23.

#### **System2 WITHOUT Odometer Reasonability**

The System2 ChipKey format is only supported in the System2 ChipKey Mileage Reasonability software. All other System2s must use K800 or K3000L ChipKey formats. When entering a ChipKey into the System2 card database you must enter this nineteen-digit number.

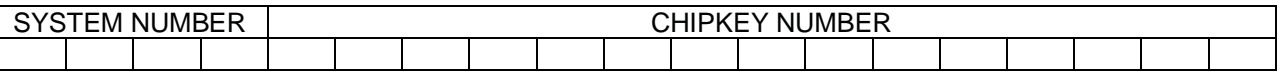

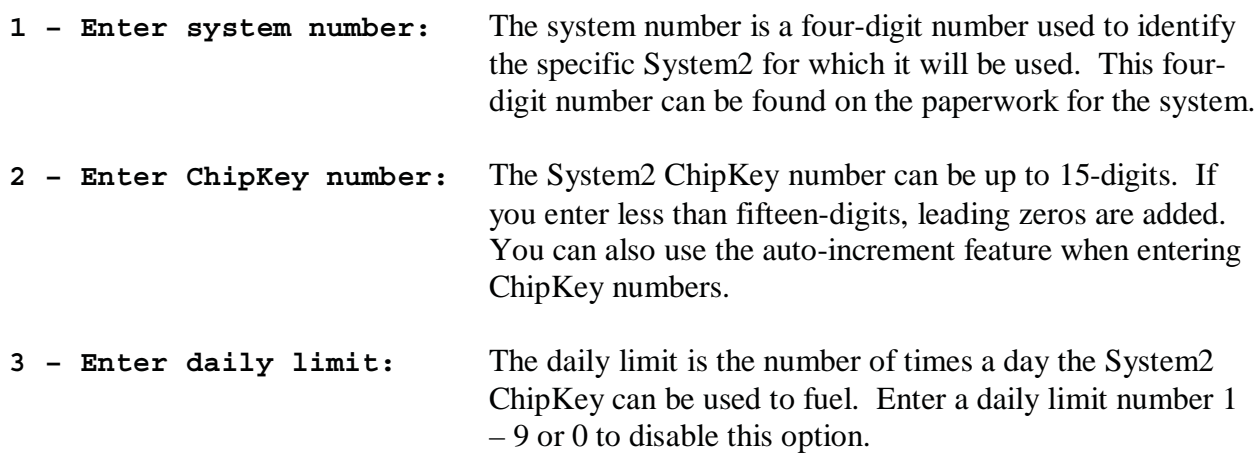

### **System2 WITH Odometer Reasonability**

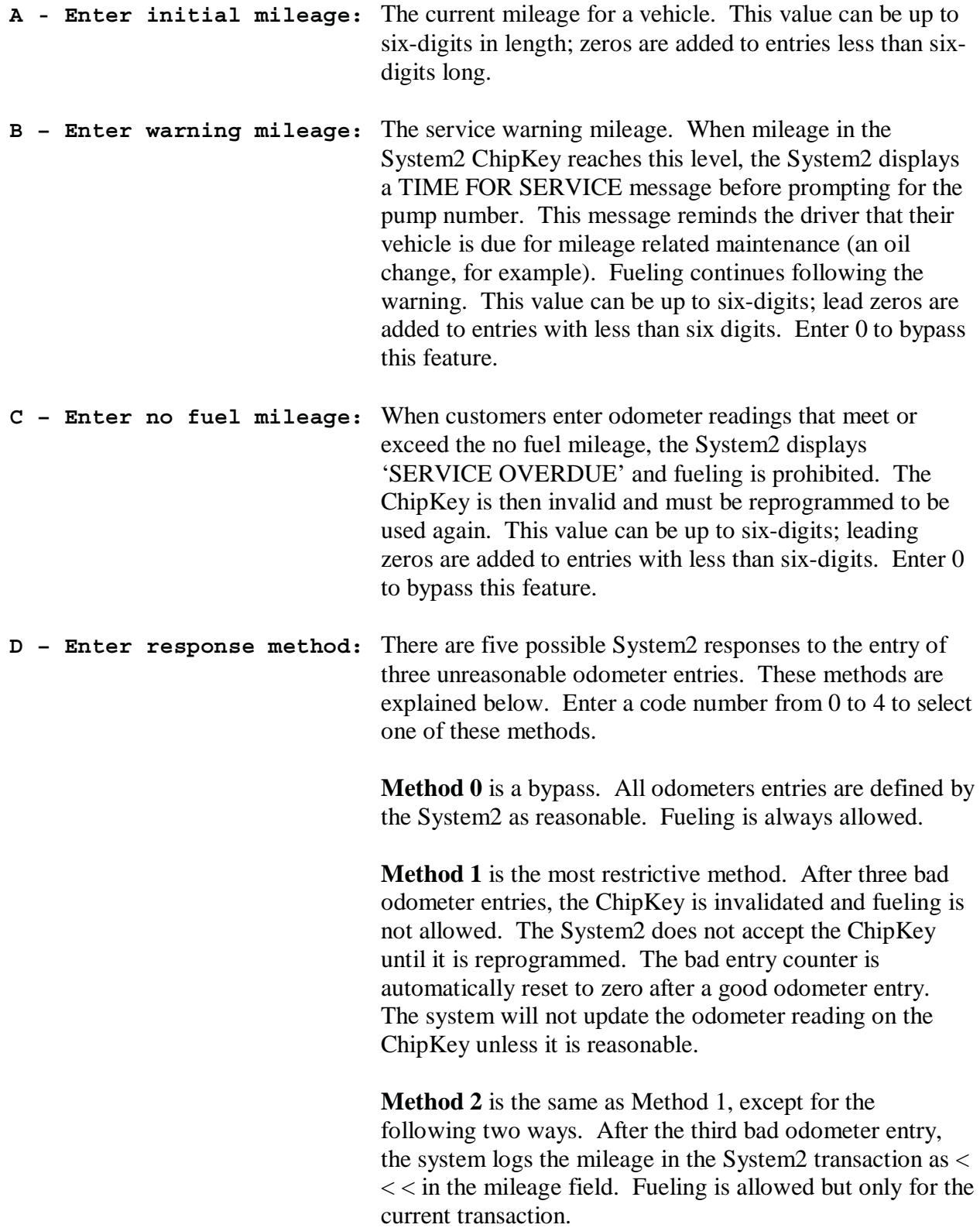

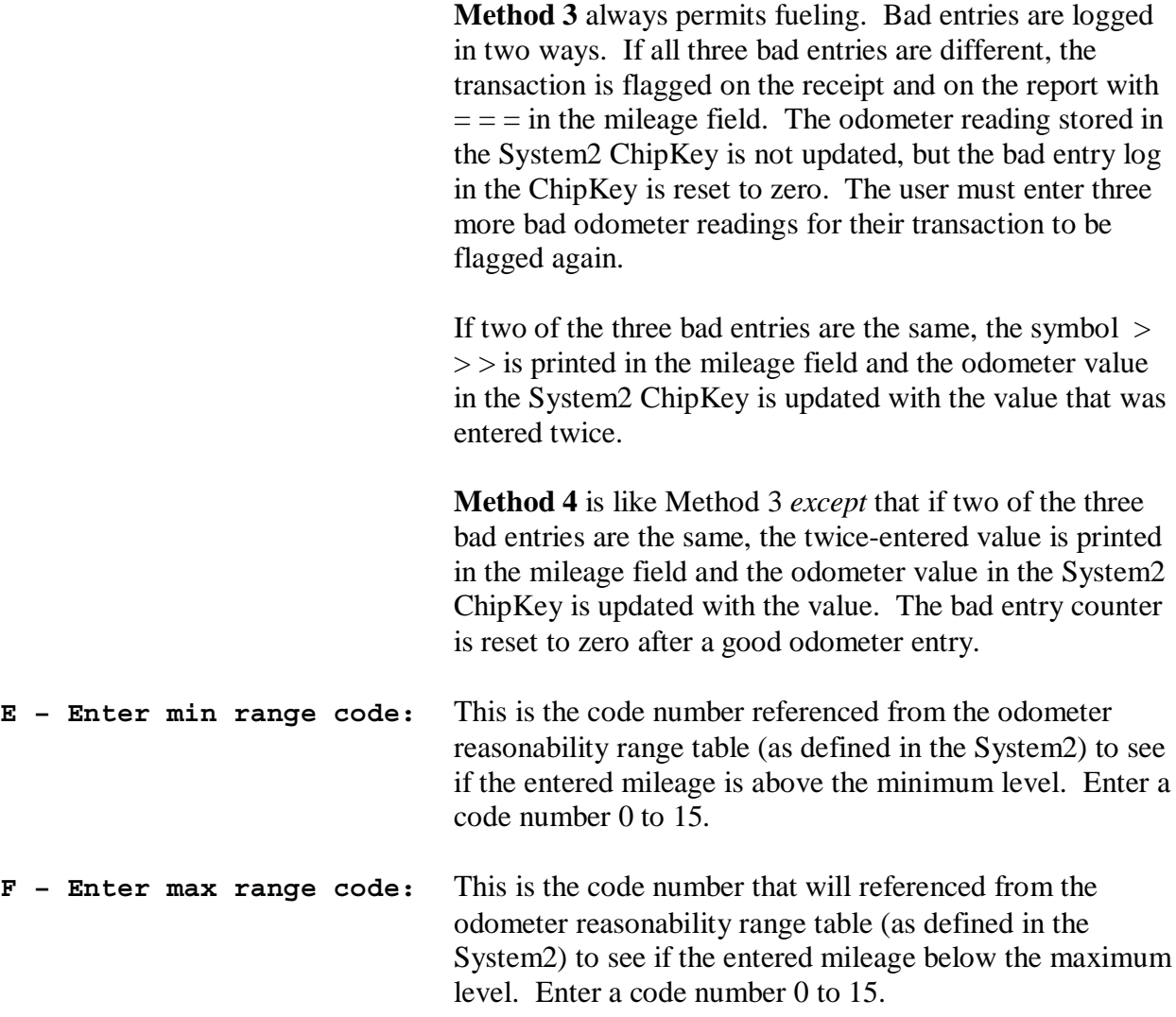

You may select different range codes for the minimum and maximum codes. There are defaults in the System2 for this table, which you can change if desired. See your System2 Operator's Guide for details.

For your convenience, fill in the following table with your System2 values:

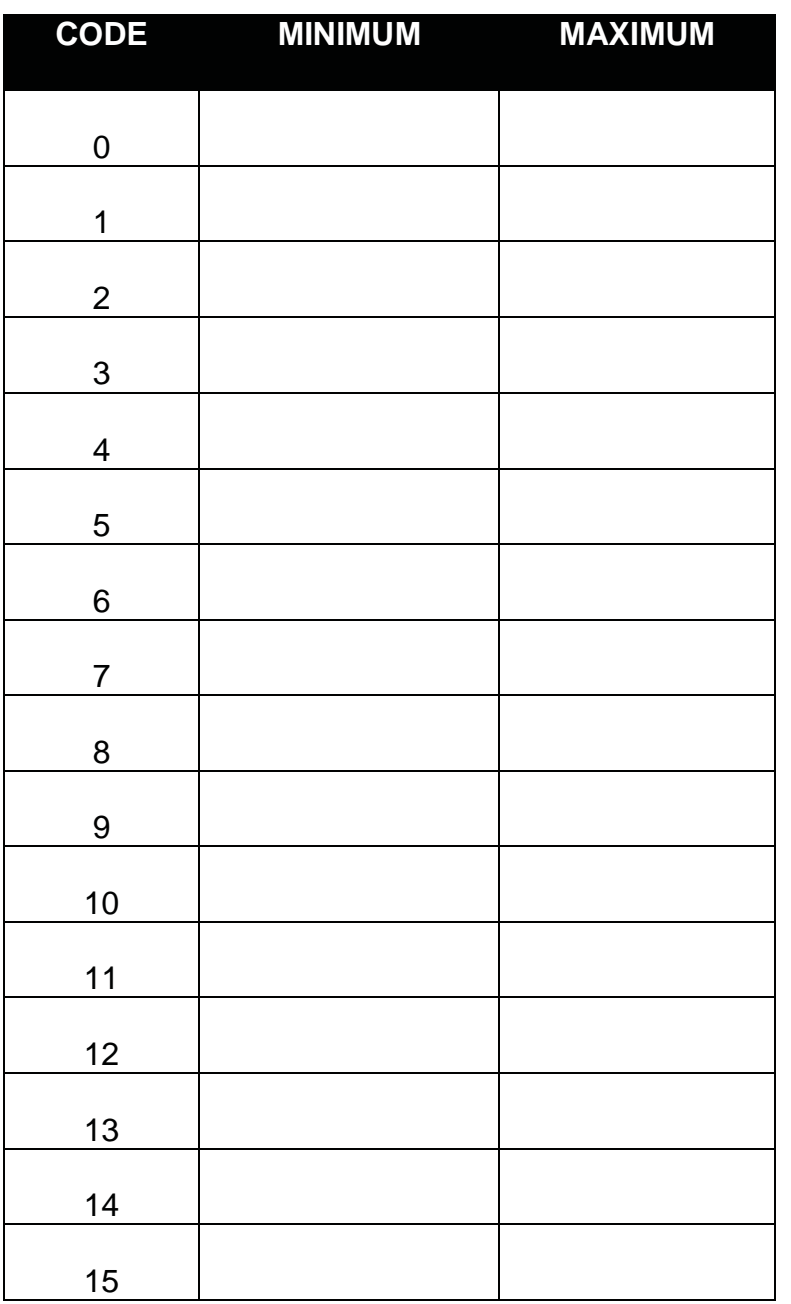

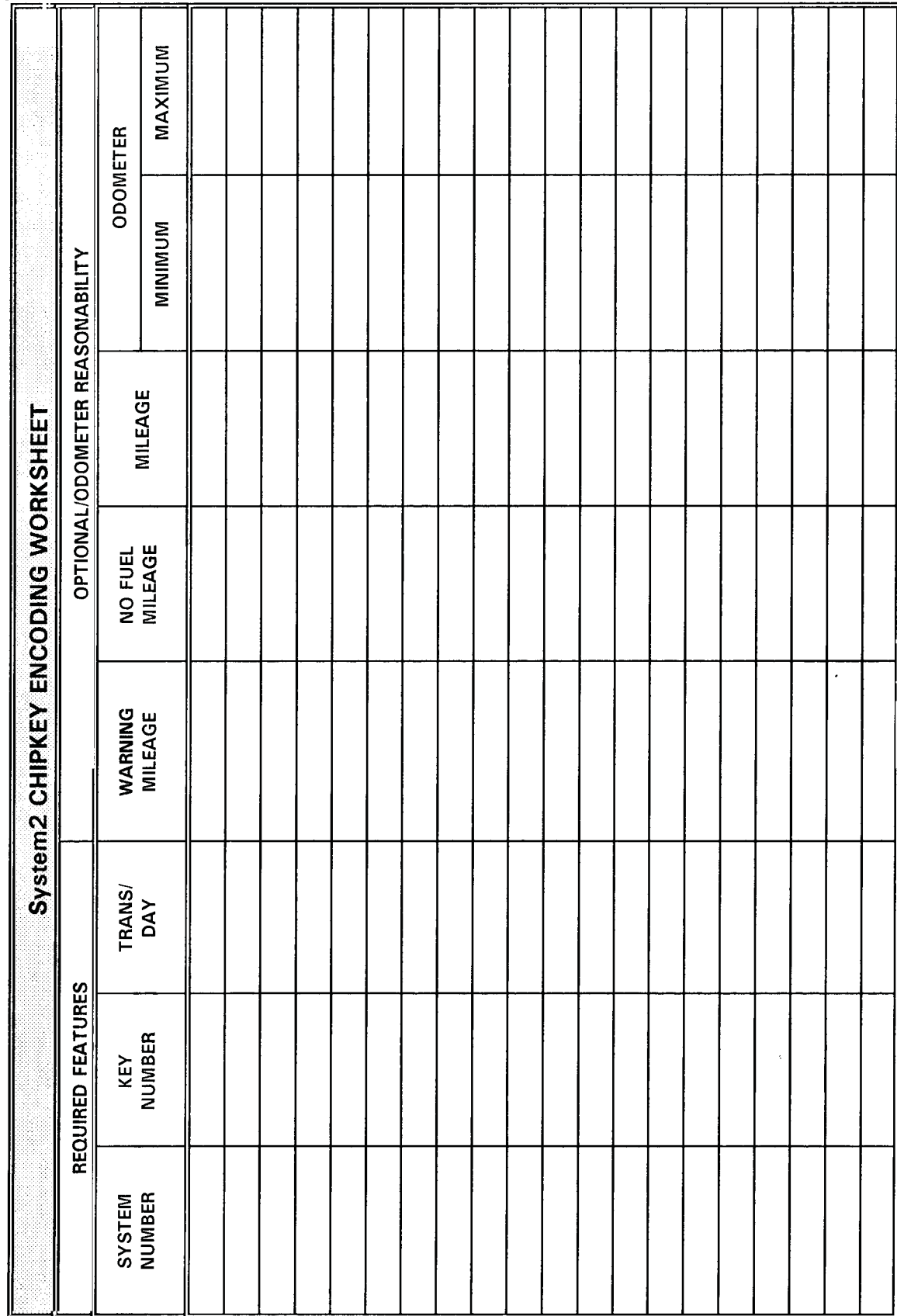

Notes:

# **Appendix A Hex-to-Decimal Conversion**

This appendix explains how to convert hexadecimal (hex) number to decimal numbers, and vice versa. Please refer to the examples on how to use the chart.

Convert the hex number 3F8 to a decimal number **Example #1:** 

- $\overline{1}$ . Find the first two digits of the hex number (3F) in the left column of the table.
- $2.$ Find the last digit of the hex number (8) in the top row of the table.
- $3<sub>1</sub>$ Where the row and table come together is your decimal number - 1016.

Convert the decimal number 2999 to a hex number Example  $#2$ :

- $\overline{1}$ . Find 2999 in the chart.
- Follow the row where you found 2999 to the far left column. Find BB. 2.
- 3. Follow the column where you found 2999 up to the top row, to find 7.
- $4.$ Add the column to the row - in this example, add 7 to BB to get BB7.

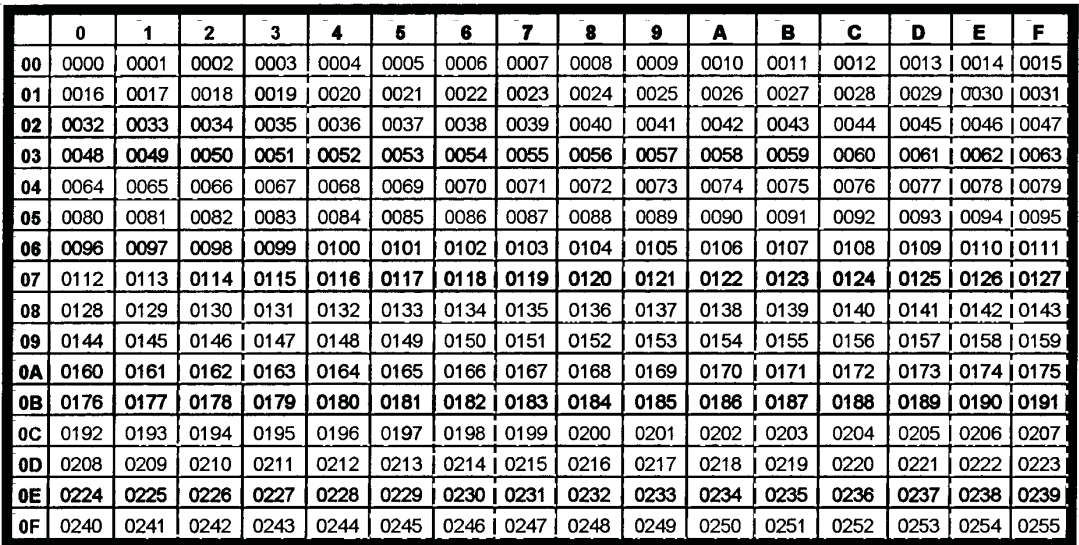

Sheet 2

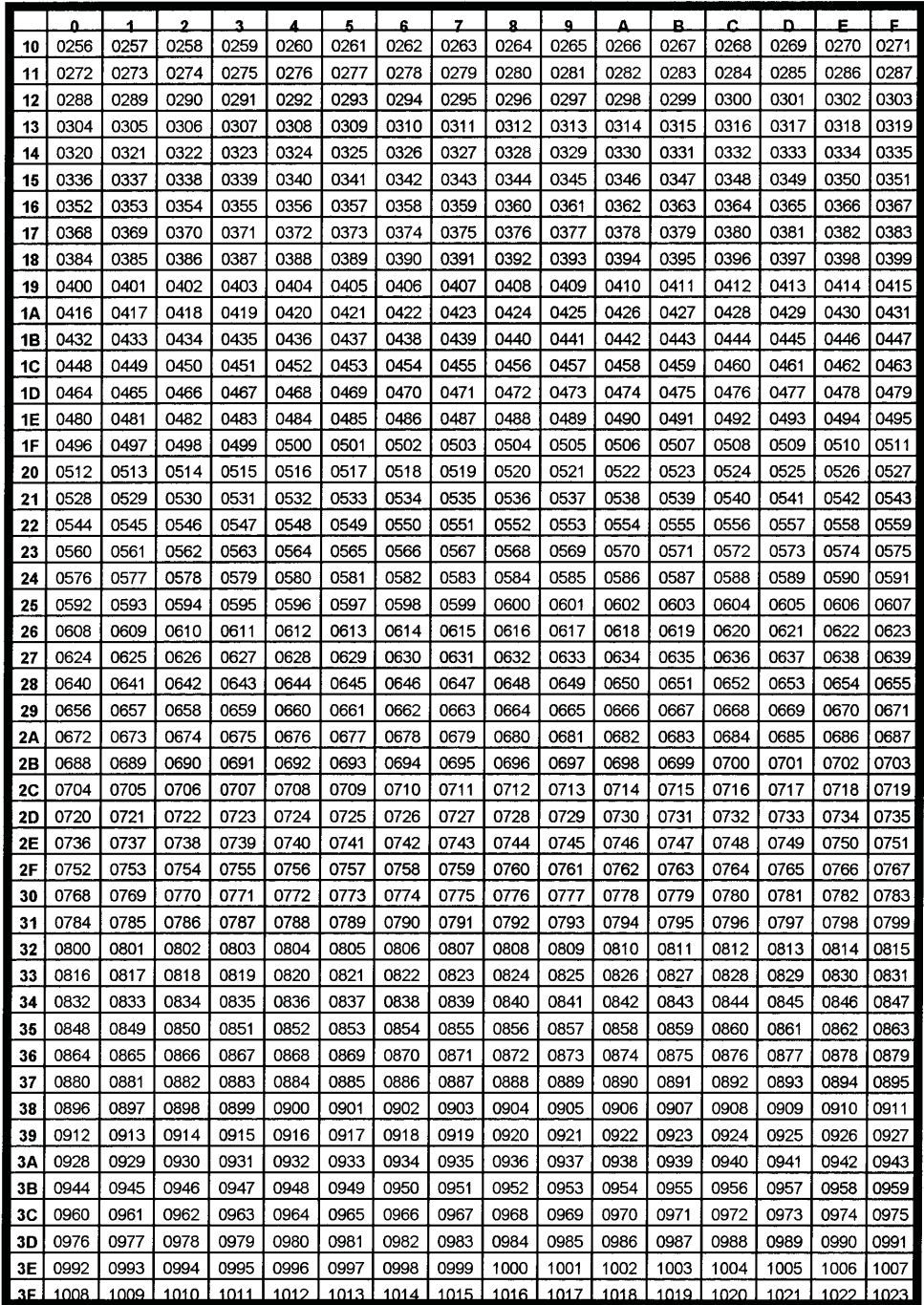

 $9/96$ 

|                        |           | $\bullet$              | $\mathbf{L}$ | $\overline{a}$ | 3            | 4            | 5               | 6            | 7            | 8            | 9                   | A            | ₿            | C            | D            | £            | F              |
|------------------------|-----------|------------------------|--------------|----------------|--------------|--------------|-----------------|--------------|--------------|--------------|---------------------|--------------|--------------|--------------|--------------|--------------|----------------|
|                        | 40        | 1024                   | 1025         | 1026           | 1027         | 1028         | 1029            | 1030         | 1031         | 1032         | 1033                | 1034         | 1035         | 1036         | 1037         | 1038         | 1039           |
|                        | 41        | 1010                   | 1041         | 1042           | 1043         | 1044         | 1045            | 1046         | 1047         | 1043         | 1049                | 1050         | 1051         | 1052         | 1053         | 1054         | 1055           |
|                        | 42        | 1056                   | 1057         | 1058           | 1059         | 1060         | 1051            | 1062         | 1063         | 1064         | 1065                | 1066         | 1067         | 1068         | 1069         | 1070         | 1071           |
|                        | 43        | 1072                   | 1073         | 1074           | 1075         | 1076         | 1077            | 1078         | 1079         | 1080         | 1081                | 1082         | 1083         | 1084         | 1085         | 1086         | 1087           |
|                        | 44        | 1088                   | 1089         | 1090           | 1091         | 1092         | 1093            | 1094         | 1095         | 1096         | 1097                | 1098         | 1099         | 1100         | 1101         | 1102         | 1103           |
|                        | 45        | 1104                   | 1105         | 1106           | 1107         | 1108         | 1109            | 1110         | 1111         | 1112         | 1113                | 1114         | 1115         | 1116         | 1117         | 1118         | 1119           |
|                        | 46        | 1120                   | 1121         | 1122           | 1123         | 1124         | 1125            | 1126         | 1127         | 1128         | 1129                | 1130         | 1131<br>1147 | 1132<br>1148 | 1133<br>1149 | 1134<br>1150 | 1135<br>1151   |
|                        | 47        | 1136                   | 1137         | 1138           | 1139         | 1140         | 1141            | 1142         | 1143         | 1144         | 1145                | 1146         |              |              |              |              |                |
|                        | 48.       | 1152                   | 1153         | 1154           | 1155         | 1156         | 1157            | 1158         | 1159         | 1160         | 1161                | 1162         | 1163         | 1164         | 1165         | 1165         | 1167           |
|                        | 49        | 1168                   | 1:69         | 1170           | 1171         | 1172         | 1173            | 1174         | 1175         | 1176         | 1177                | 1178         | 1179         | 1180<br>1196 | 1181<br>1197 | 1182<br>1198 | 1183<br>1199   |
|                        | 4A<br>46  | 1164 1185<br>1200 1201 |              | 1186<br>1202   | 1137<br>1203 | 1188<br>1204 | 1189<br>1205    | 1190<br>1206 | 1191<br>1207 | 1192<br>1208 | 1193<br>1209        | 1194<br>1210 | 1195<br>1211 | 1212         | 1213         | 1214         | 1215           |
|                        |           |                        |              |                |              |              |                 |              |              |              |                     |              |              |              |              |              |                |
|                        | 4C        | 1216                   | 1217         | 1218           | 1219         | 1220         | 1221            | 1222         | 1223         | 1224         | 1225                | 1226         | 1227         | 1228         | 1229<br>1245 | 1230<br>1246 | 1231<br>1247   |
|                        | 4D<br>4E) | 1232<br>1248           | 1233<br>1249 | 1234<br>1250   | 1235<br>1251 | 1236<br>1252 | 1237<br>1253    | 1238<br>1254 | 1239<br>1255 | 1240<br>1256 | 1241<br>1257        | 1242<br>1258 | 1243<br>1259 | 1244<br>1260 | 1261         | 1262         | 1263           |
|                        | 4F        | 1264                   | 1205         | 1266           | 1267         | 1268         | 1269            | 1270         | 1271         | 1272         | 1273                | 1274         | 1275         | 1276         | 1277         | 1278         | 1279           |
|                        |           |                        |              |                |              |              |                 | 1286         | 1237         | 1268         | 1289                | 1290         | 1291         | 1292         | 1293         | 1294         | 1295           |
|                        | 50<br>51  | 1260<br>1296           | 1281<br>1297 | 1232<br>1298   | 1283<br>1299 | 1284<br>1300 | 1295<br>$-1301$ | 1302         | 1303         | 1304         | 1305                | 1306         | 1307         | 1308         | 1309         | 1310         | 1311           |
|                        | 52        | 1312                   | 1313         | 1314           | 1315         | 1316         | 1317            | 1318         | 1319         | 1320         | 1321                | 1322         | 1323         | 1324         | 1325         | 1326         | 1327           |
|                        | 53        | 1328                   | 1329         | 1330           | 1331         | 1332         | 1333            | 1334         | 1335         | 1336         | 1337                | 1338         | 1339         | 1340         | 1341         | 1342         | 1343           |
| $\bullet$              | 54.       | 1344                   | 1345         | 1045           | 1347         | 1348         | 1349            | 1350         | 1351         | 1352         | 1353                | 1354         | 1355         | 1355         | 1357         | 1358         | 1359           |
|                        | 55        | 1360                   | 1361         | 1362           | 1363         | 1364         | 13.5            | 1366         | 1367         | 1368         | 1369                | 1370         | 1371         | 1372         | 1373         | 1374         | 1375           |
|                        | 56        | 1376<br>1392           | 1377<br>1393 | 1378<br>1394   | 1379<br>1395 | 1380<br>1396 | 1381<br>1397    | 1382<br>1398 | 1383<br>1399 | 1384<br>1400 | 1385<br>1401        | 1386<br>1402 | 1387<br>1403 | 1588<br>1404 | 1389<br>1405 | 1390<br>1406 | 1391<br>1407   |
|                        | 57        |                        |              |                |              |              |                 |              |              |              |                     |              |              |              |              |              |                |
|                        | 58        | 1409                   | 1409         | 1410           | 1411         | 1412         | 1413            | 1414         | 1415         | 1416         | 1417                | 1418         | 1419         | 1420         | 1421         | 1422         | 1423           |
|                        | 59        | 1424                   | 1425<br>144  | 1426<br>1442   | 1427<br>1443 | 1428<br>1444 | 1429<br>1445    | 1430<br>1446 | 1431<br>1447 | 1432<br>1448 | 1433<br>1449        | 1434<br>1450 | 1435<br>1451 | 1435<br>1452 | 1437<br>1453 | 1438<br>1454 | 1439<br>1455   |
|                        | 5Α<br>5 B | 1440<br>1456           | 1457         | 1458           | 1459         | 1460         | 1461            | 1462         | 1463         | 1464         | 1465                | 1466         | 1457         | 1468         | 1469         | 1470         | 147!           |
|                        |           |                        |              |                |              |              |                 |              |              |              |                     |              |              |              |              |              |                |
|                        | SC        | 1472                   | 1473<br>1489 | 1474<br>1490   | 1475<br>1491 | 1476<br>1492 | 1477<br>1493    | 1478<br>1494 | 1479<br>1495 | 1450<br>1496 | 1481<br>1497        | 1482<br>1498 | 1483<br>1499 | 1484<br>1500 | 1485<br>1501 | 1486<br>1502 | 1487<br>1503   |
|                        | 50<br>5E  | 1488<br>1504           | 1505         | 1506           | 1507         | 1508         | 1509            | 1510         | 1511         | 1512         | 1513                | 1514         | 1515         | 1516         | 1517         | 1518         | 1519           |
|                        | SF        | 1520                   | 1521         | 1522           | 1523         | 1524         | 1525            | 1526         | 1527         | 1528         | 1529                | 1530         | 1531         | 1532         | 1533         | 1534         | 1535           |
|                        | 60        | 1536                   | 1537         | 1538           | - 1539       |              | 1540 1541       | 1542         | 1543         | 1544         | 1545                | 1546         | 1547         | 1548         |              | 1549 1550    | 1551           |
|                        | 61        | 1552                   | 1553         | 1554           | 1555         |              | 1556 1557 1558  |              | 1559         |              | 1560 1561 1562 1563 |              |              | 1564         |              |              | 1565 1566 1567 |
|                        | 62        | 1568                   | 1569         | 1570           | 1571         | 1572.        | 1573            | 1574         | 1575         | 1576         | 1577                | 1578         | 1579         | 1580         | 1581         | 1582         | 1583           |
|                        | 63        | 1584                   | 1585         | 1586           | 1587         | 1588         | 1589            | 1590         | 1591         | 1592         | 1593                | 1594         | 1595         | 1596         | i597         | 1598         | 1599           |
| $\frac{1}{2}$          | 64.       | 1600                   | 1601         | 1602           | 1603         | 1604         | 1605            | 1606         | 1607         | 1608         | 1609                | 1610         | 1611         | 1512         | 1613         | 1614         | 1615           |
|                        | 65        | 1616                   | 1617         | 1618           | 1619         | 1520         | 162!            | 1622         | 1623         | 1624         | 1625                | 1626         | 1627         | 1628         | 1629         | 1630         | 1631           |
|                        | 66<br>67  | 1632<br>1648           | 1633<br>1649 | 1634<br>1650   | 1635<br>1651 | 1636<br>1652 | 1637<br>1653    | 1638<br>1654 | 1639<br>1655 | 1640<br>1656 | 1641<br>1657        | 1642<br>1658 | 1643<br>1659 | 1644<br>1660 | 1645<br>1661 | 1646<br>1662 | 1647<br>1/63   |
|                        |           |                        |              |                |              |              |                 |              |              |              |                     |              |              |              |              |              |                |
| i<br>Sana              | 66        | 1664                   | 1665         | 1666           | 1667         | 1668         | 1669            | 1670         | 1671         | 1672         | 1673                | -1674        | 1675         | 1676         | 1677         | 1678         | 1679           |
|                        | 69        | 1650<br>1696           | 1681<br>1697 | 1632<br>1698   | 1683<br>1699 | 1684<br>1700 | 1685<br>1701    | 1685<br>1702 | 1687<br>1703 | 1688<br>1704 | 1689<br>1705        | 1680<br>1706 | 1691<br>1707 | 1692<br>1703 | 1693<br>1709 | 1694<br>1710 | 1695<br>1711   |
| $\frac{1}{2}$          | 6А<br>68  | 1712                   | 1713         | 1714           | 1715         | 1716         | 1717            | 1718         | 1719         | 1720         | 1721                | 1722         | 1723         | 1724         | 1725         | 1726         | 1727           |
| $\mathcal{P}^{\prime}$ |           |                        |              |                |              |              |                 |              |              |              |                     |              |              |              |              |              |                |
|                        | 6C        | 1728<br>1744           | 1729<br>1745 | 1730<br>1746   | 1731<br>1747 | 1732<br>1748 | 1733<br>1749    | 1734<br>1750 | 1735<br>1751 | 1736<br>1752 | 1737<br>1753        | 1738<br>1754 | 1739<br>1755 | 1740<br>1756 | 1741<br>1757 | 1742<br>1758 | 1743<br>1759   |
|                        | 60<br>ъE  | 1760                   | 1761         | 1762           | 1763         | 1764         | 1765            | 1766         | 1767         | 1768         | 1769                | 1770         | 1771         | 1772         | 1773         | 1774         | 1775           |
|                        | 6F        | 1276                   | 1777         | 1778           | 1779         | 1780         | 1781            | 1782         | 1783         | 1784         | 1785                | 1785         | 1787         | 1788         | 1789         | 1790         | 1791           |

HEXADECIMAL-DECIMAL INTEGER CONVERSION (Cent.)

 $\sum_{i=1}^n \sum_{j=1}^n \sum_{j$ 

÷,

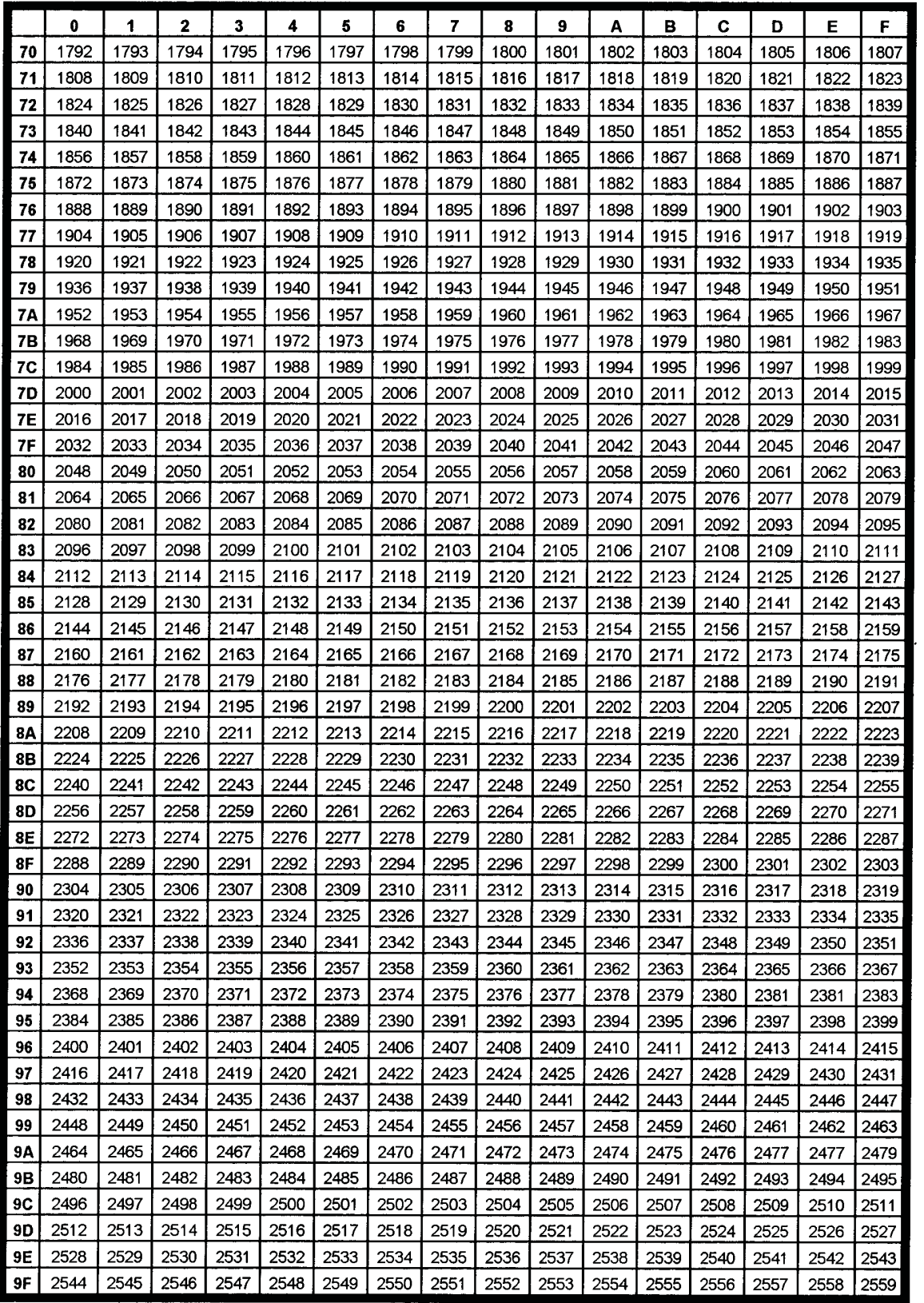

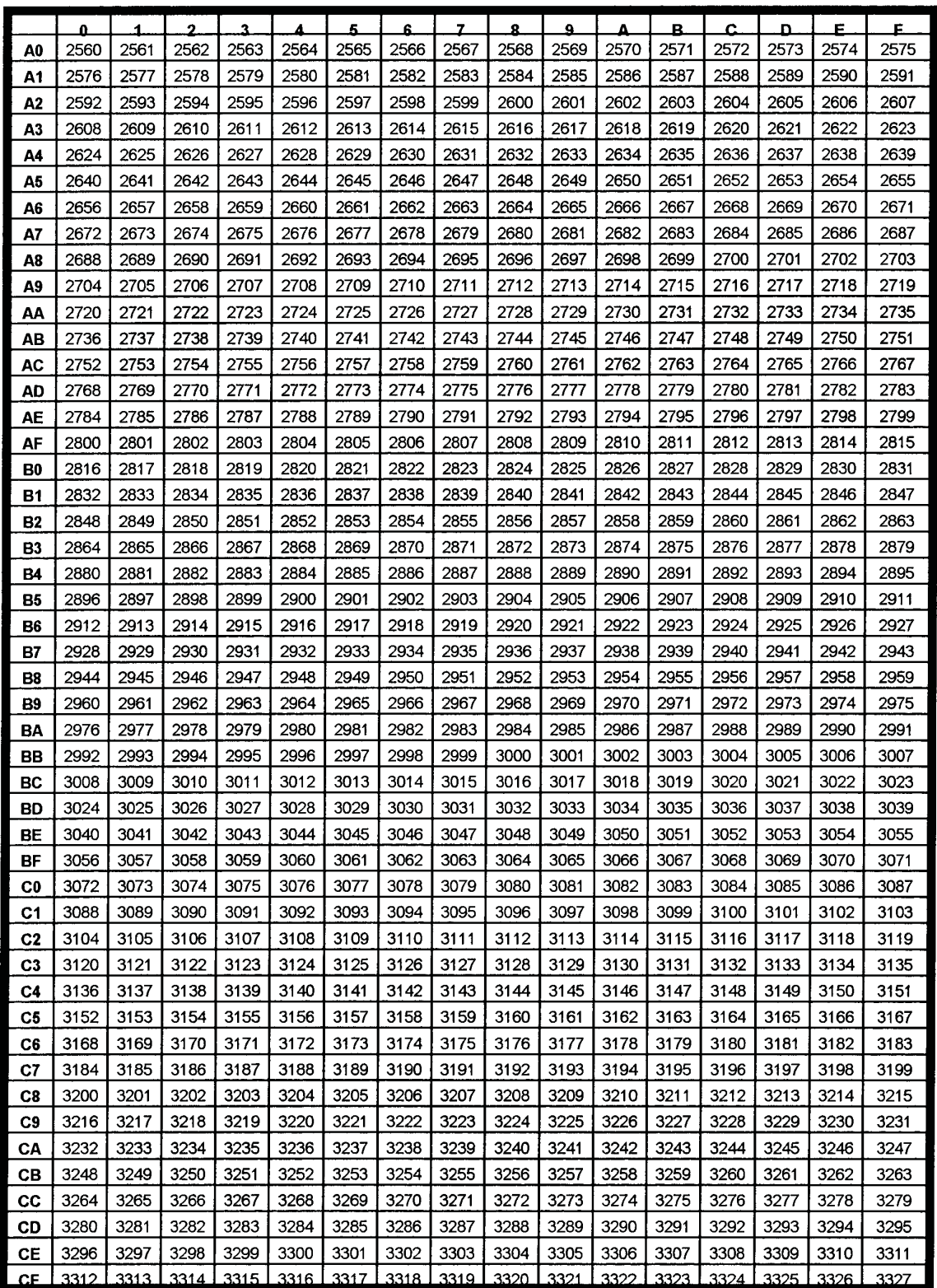

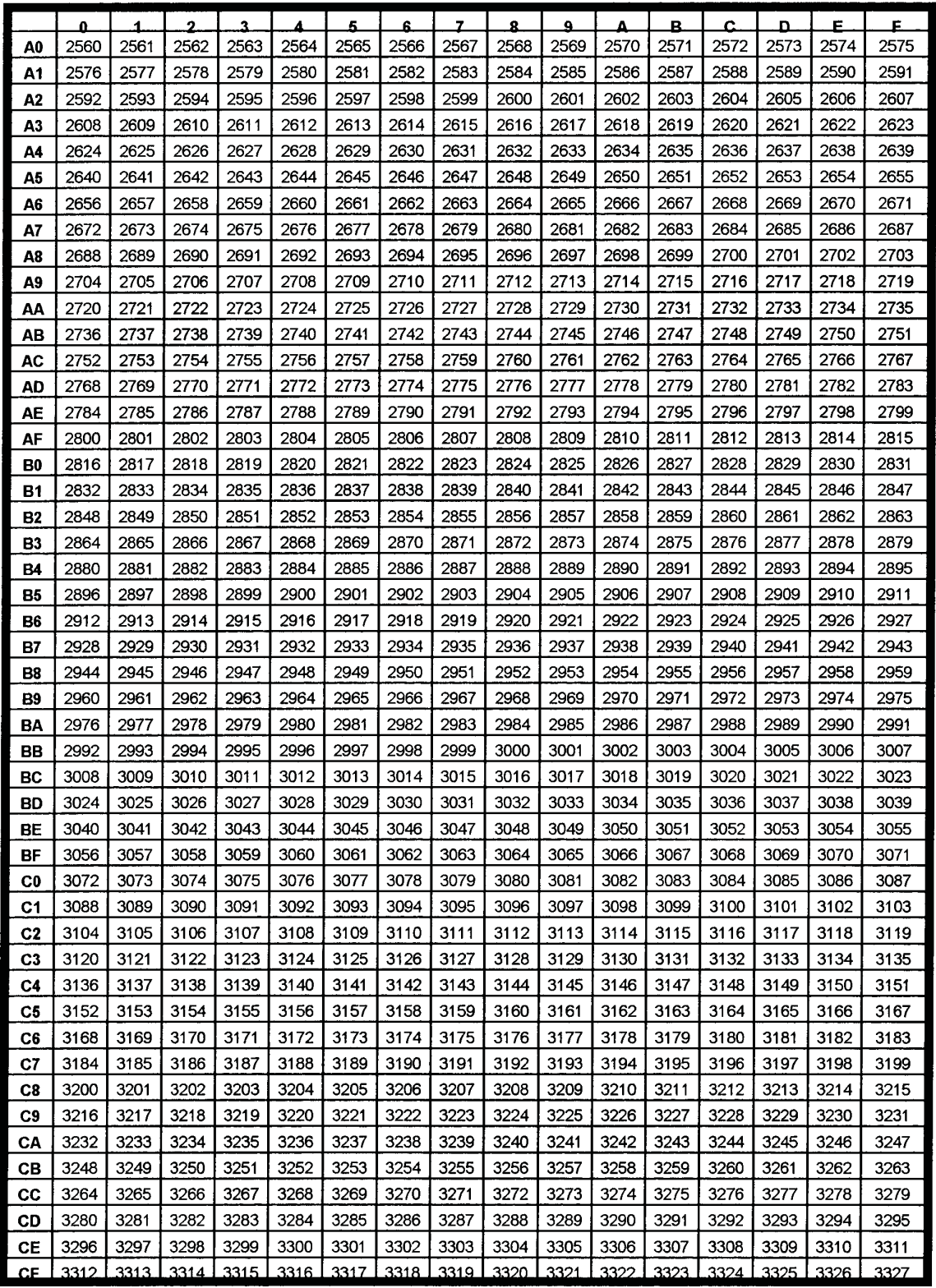

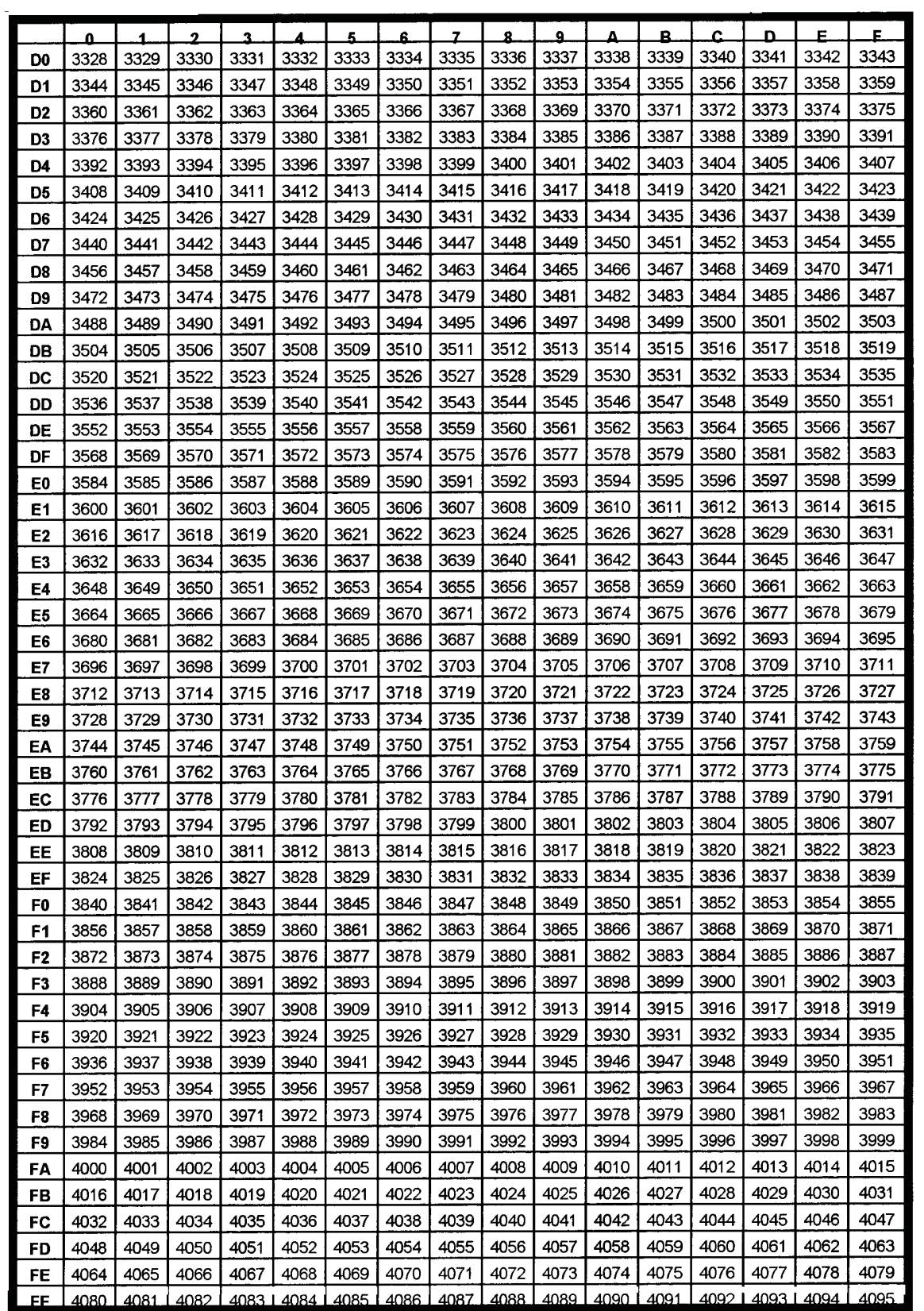

# **Appendix B**

### ChipKey Format Compatibility

This table explains which formats of ChipKey are compatible with each other.

Find your ChipKey format in the left column, then read across to see what fueling systems will be able to read it.

*For example, a K800 ChipKey is usable in the K3000L and other K800s, but NOT in a System2.*

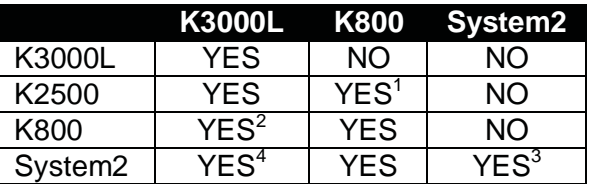

#### **Notes:**

- 1. K2500 Fit software must be greater than X.XXx
- 2. K3000L ChipKey number must be <10,000 and the issue number is not supported.
- 3. System2 formatted Keys can only be read in System2s with ChipKey Mileage Reasonability Software.
- 4. K3000L format used in the System2 cannot exceed key number 79,999!

Notes:

# **Index**

Auto-Increment, 7

Baud rate, 3, 4

Cabling, 3 ChipKey Description, 1 Encoder description, 1 ChipKey formats, 5 Command list.

Emulation programs, 4

Initial mileage, 14

K3000 formatting, 13 K3000 menu, 6 K800 formatting, 8

Max Range Code, 10 Mileage reasonability, 6 Min Range Code, 10 Misc entry, 14

PC configuration, 4 Pinouts, 3

Response method, 15

System2 formatting, 11

Terminal configuration, 3 Terminal selection, 5

VT100 terminal, 3 VT52 terminal, 3

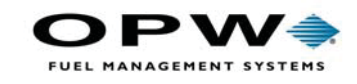

OPW Fuel Management Systems 6900 Santa Fe Drive Hodgkins, IL 60525 708-485-4200